# Instant Wall Pilasters

Choose Component VA\_sample\_column

## Pilaster Types ILLI PILASTERS Height Width PLINTH CAPITAL ILLLII PAIRED **▼ PILASTERS** PILASTERS Distorted Square Tapered Rectangle PILASTERS PILASTERS PILASTERS Type Round Tapered PILASTERS Round Tapered PILASTERS Round Column1 Column2 PILASTERS **▼ PILASTERS** PILASTERS

Fluted

Tuscan

Use Component VA\_Sample\_column

#### **Pilaster Dimensions**

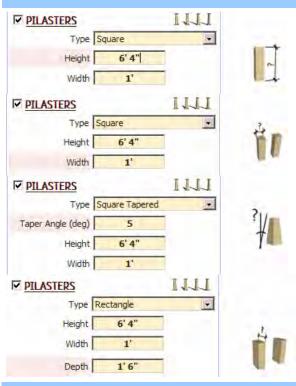

#### "Use Component" for pilaster example 1

1. I inserted a lamp post from the components window.

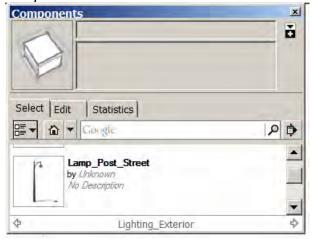

2. I created a terrain and road using the sandbox tool and InstantRoad. Then I created a group containing a curve to for the lamp post locations.

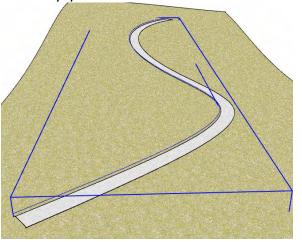

3. In the InstantWall menu, I chose "Use Component" for the pilaster and chose the lamp post component.

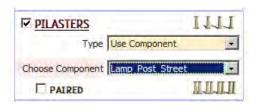

4. The script copied and oriented each post. (I had to open one of the lamp posts and rotate its internal elements 90 degrees so the lamps will all overhang the road.)

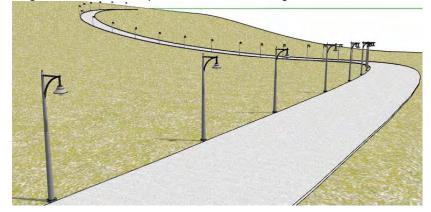

#### "Use Component" for pilaster example 2

- 1. For this example I created a post component.
- 2. I made a raised platform and created a group enclosing the outer edges.

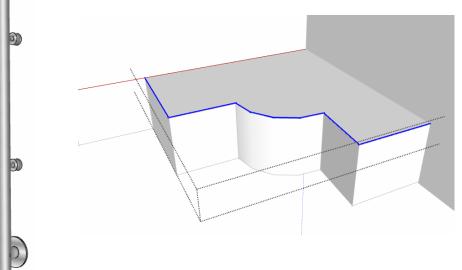

- 3. I set the following parameters
- 4. Here is the output:

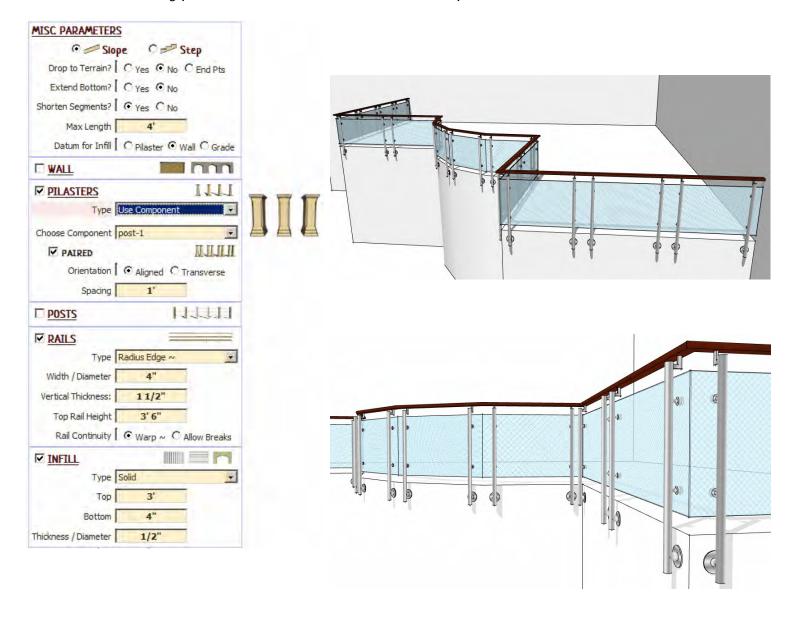

### Plinth

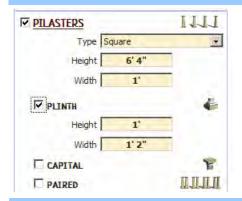

#### **Plinth Dimensions**

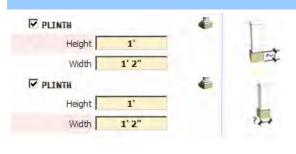

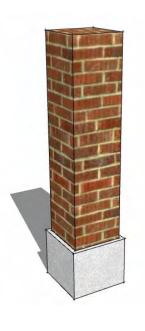

### Pilaster Cap

#### Pilaster Cap Types

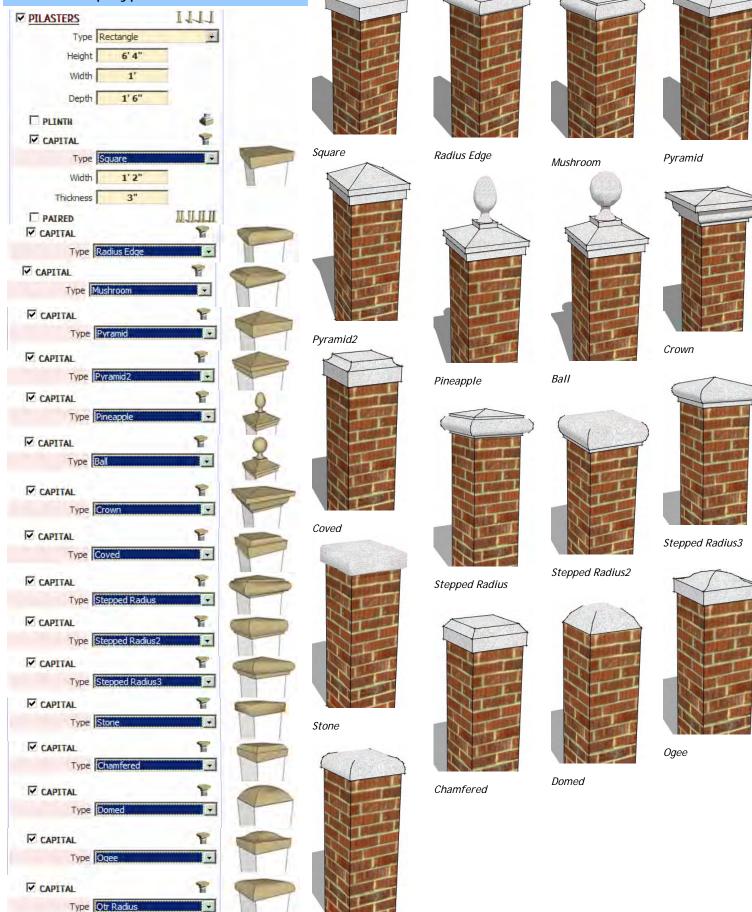

Qtr Radius

### **Pilaster Cap Dimensions**

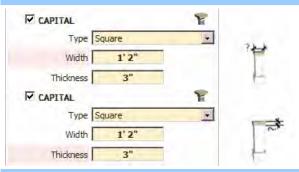

#### Double / Paired Pilasters

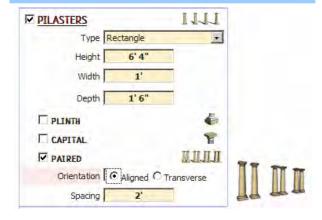

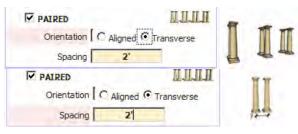